# SAMS

# Subject Allocation Management System Write-up

# **Contents**

| Work Flow                                                                     | 1  |
|-------------------------------------------------------------------------------|----|
| Basic Information Needed                                                      | 1  |
| Student Login                                                                 | 1  |
| Allocation                                                                    | 1  |
| Data Flow – Update Option and Criteria Parameters                             | 2  |
| Data Flow – Making Choices and Allocation                                     | 3  |
| Data Flow – Appeals                                                           | 4  |
| Options – Subjects Combination and Max Sizes (Sample)                         | 5  |
| Sample Screen                                                                 | 6  |
| Online Registration                                                           | 6  |
| Over Ranking                                                                  | 7  |
| Option Offered                                                                | 8  |
| Criteria                                                                      | 9  |
| Student Choices                                                               | 10 |
| Out-Of-Stream Offer                                                           | 11 |
| Sec 3 Subject Criteria                                                        | 12 |
| Allocation                                                                    | 13 |
| Quick View (Pivot View)                                                       | 14 |
| Sec 3 Subject Statistics                                                      | 15 |
| Allocation Log for review (By Student)                                        | 16 |
| Allocation Log for review (By Subject)                                        | 18 |
| Sample Reports                                                                | 19 |
| Option and Allocation Statistics                                              | 19 |
| Sec 2 Results (By Rank)                                                       | 20 |
| Qualifying List                                                               | 20 |
| Students' Choices                                                             | 21 |
| Allocation Based on 1 <sup>st</sup> Choice (Preview before Actual Allocation) | 21 |
| Allocation List based on Sec 2 Classes                                        | 22 |
| Allocation List based on Sec 3 Classes                                        | 22 |
| Allocation Summary                                                            | 23 |
| Allocation Check List – Option vs Sec 2 Results                               | 24 |
| Allocation Check List – Sec 3 Class vs Sec 2 Results                          | 24 |
| Individual Allocation Form                                                    | 25 |

# **Overview**

Subject Combination Management System (SAMS) is a windows application developed to help schools to manage and streamline their secondary 2 Subject Combination processes. The database resides in local PC and is not connected to Internet.

SAMS is very organized. It is more than collecting students' choices and collating them into an excel file. It actually does the allocation (less than 30 seconds per cohort)!

SAMS optimizes the process of Allocation based on parameters setting and constraints defined. It is simple to use and can save tremendous amount of time.

Option

- Setup all the different Subject Combinations (Option). For each Option, define the minimum criteria required.

Options are categorized into Groups (See next Page for illustration)

Criteria

Overall Criteria (Overall Min Marks, Overall Pass etc)

Subject Criteria – AND criteria (Min Mark for Specific Subjects)

Maths >= 75Science >=60

Subject Criteria – OR Criteria (Min Mark for one of the subjects)

GEOG >= 75 or HIST >=60

Max Size

- There are 3 areas you can define the Max Size:

Group Max Size Option Max Size Subject Max Size

**Option Qualified** 

 Limit Option to students (Can select from List of Option qualified) or allow all Options.
 Or you may manually fixed Option Qualified to certain groups of students especially the Lateral Transferred or Retained students.

OOS Offer

Define Out-Of-Stream (OOS) Subjects offered and Set Criteria.
 For example: To offer MATHS (Express), NA student must maintain current SSB Maths at 50 or Maths(NA)>=70 or Maths(NT)>=96.

For example: To offer MT (Express), NA student must maintain current SSB Maths at 50 or MT(NA)>=70 or MT(NT)>=80.

- Students who are offered OOS Subject will need to indicate if they wish to accept. For Express or IP students, you may offer them Subjects outside their curriculum.
- SAMS will auto upgrade Subject to OOS for students if they accept.

**Student Choices** 

This is an independent module (online). Student log in to a portal to register their choices. No confidential data will be uploaded. Alternatively, you may also use SG Form to register students' choice. SAMS will work with your SG Form Excel file.

Allocate Option

Allocation is based on merit and availability. It also considers students' preferences. .

**Generate Reports** 

Class List with their Choices and Allocated Option
 Option List with the student allocated

**Allocation Statistics** 

#### **Work Flow**

The following is the recommended work flow for the SAMS Exercise.

2 rounds (Mock and End of Year)

| <u>Order</u> | <u>Description</u>                                            | Action By                         |
|--------------|---------------------------------------------------------------|-----------------------------------|
| 1            | Convert Cockpit Data - Pupil and ExDet (Results)              | SAMS Administrator                |
| 2            | Update all the Options and Set Parameters                     |                                   |
|              | Pre-Process the Weighted Marks (if any) and the Average Marks |                                   |
| 3            | Check Option Qualified for each students                      |                                   |
| 4            | Upload Database to Portal                                     | RJCAT                             |
| 5            | Student makes their Choices (Option and OOS Offered)          | Student                           |
| 6            | Download Database from SAMS Portal                            | RJCAT                             |
| 7            | Allocate Option to Students                                   | SAMS Administrator                |
|              |                                                               | RJCAT will help to do the initial |
|              |                                                               | allocation based on your          |
|              |                                                               | requirement.                      |
| 8            | Upload Allocation to Portal for student to check              | RJCAT                             |
| 9            | Students to Appeal if needed                                  | Student                           |
| 10           | Manage Appeal and inform students                             | SAMS Administrator                |

#### **Basic Information Needed**

Since we are not using any confidential data, only the following info will be required:

Stream - Express
 Class - 2RE
 RegNo - 1
 Sex - M

Name - Jonathan Yeo

Cockpit EXDET File (Results). Results will not be uploaded to portal.

#### **Student Login**

URL: https://schoolname.schoolhub.sg

Example of Username and Password for Students to log in to Portal

Username: 2E1\_01\_21 (Class\_RegNo\_YY)

Password: 123456K8 (Randomly generated with 1 alphabet)

#### **Allocation**

If you provide us with all the criteria and constraints (an excel template will be provided for you to fill up), we will help you do the initial allocation. In another word, upon closing date of registration, you will get the allocation within 24 hours.

#### **Criteria and Constraints**

- Max Size and Criteria for each Option
- Max Size and Criteria for each Subject
- Max Size for each Sec 3 Class
- OOS Criteria

# **Data Flow - Update Option and Criteria Parameters**

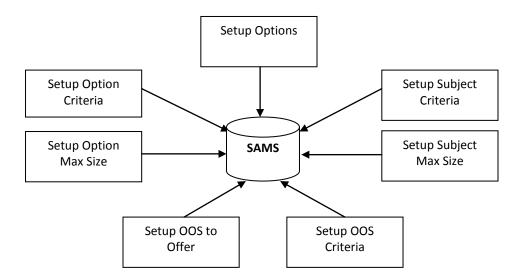

# **Data Flow - Making Choices and Allocation**

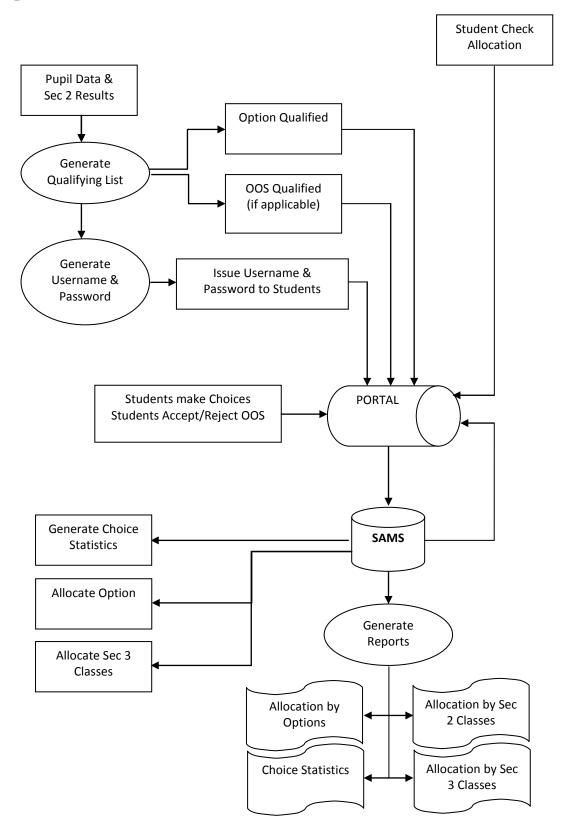

# **Data Flow - Appeals**

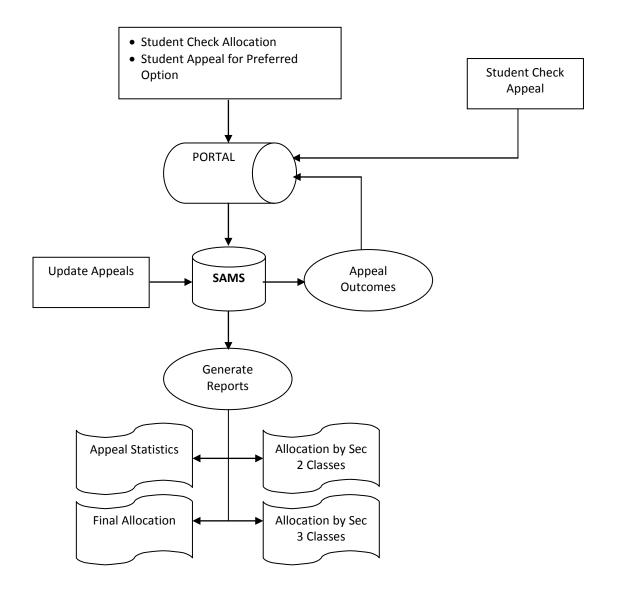

# **Options - Subjects Combination and Max Sizes (Sample)**

|               |      | Group A<br>MAX=80 |         | Group B<br>MAX=120 |         |         | Group C<br>MAX=80 |         |
|---------------|------|-------------------|---------|--------------------|---------|---------|-------------------|---------|
|               |      |                   |         |                    |         |         |                   |         |
|               | Subj | E11               | E12     | E21                | E22     | E23     | E32               | E32     |
|               | Max  | Max=35            | Max=50  | Max=30             | Max=40  | Max=80  | Max=40            | Max=0   |
| Main Subjects | 0    | EL1               | EL1     | EL1                | EL1     | EL1     | EL1               | EL1     |
|               | 0    | MT/HMT            | MT/HMT  | MT/HMT             | MT/HMT  | MT/HMT  | MT/HMT            | MT/HMT  |
|               | 0    | MATHS             | MATHS   | MATHS              | MATHS   | MATHS   | MATHS             | MATHS   |
|               | 0    | A MATHS           | A MATHS |                    |         |         |                   |         |
|               | 120  | PHY               | PHY     |                    |         |         |                   |         |
|               | 80   | CHEM              |         |                    |         |         |                   |         |
|               | 0    | BIO               |         |                    |         |         |                   |         |
|               | 0    |                   |         | SCI(PC)            | SCI(PC) | SCI(PC) |                   |         |
|               | 0    |                   | SCI(CB) |                    |         |         |                   |         |
|               | 100  | ELIT              |         | GEOG               |         |         | ELIT              | ELIT    |
|               | 0    |                   |         |                    | HIST    |         |                   |         |
|               | 0    |                   |         |                    |         | POA     |                   |         |
| Select<br>One | 80   | SS+GEOG           | SS+GEOG |                    | SS+GEOG | SS+GEOG | SS+GEOG           | SS+GEOG |
|               | 60   | SS+HIST           | SS+HIST | SS+HIST            |         | SS+HIST | SS+HIST           | SS+HIST |
|               | 0    |                   | SS+ELit | SS+ELit            | SS+ELit | SS+ELit |                   |         |
| Select<br>One | 0    |                   |         | ART                | ART     | ART     | ART               | ART     |
|               | 0    |                   |         | D&T                | D&T     | D&T     | D&T               | D&T     |
|               | 0    |                   |         | F&N                | F&N     | F&N     | F&N               | F&N     |

#### **Group A - Max Size**

Consist of E11 & E12 Group Size <=80 E11 + E12 <=80 E11 Size <= 35 E12 Size <= 50

#### Subject - Max Size

SS+GEOG <=80 across all Options SS+HIST <=60 across all Options SS+ELIT =0 No Limit

#### Note:

When the Group Max is reached, any option under the group will be CLOSED. When the Option Max is reached, the option will be CLOSED. When the Subject Max is reached, any option with the subject will be CLOSED.

# Sample Screen

#### **Online Registration**

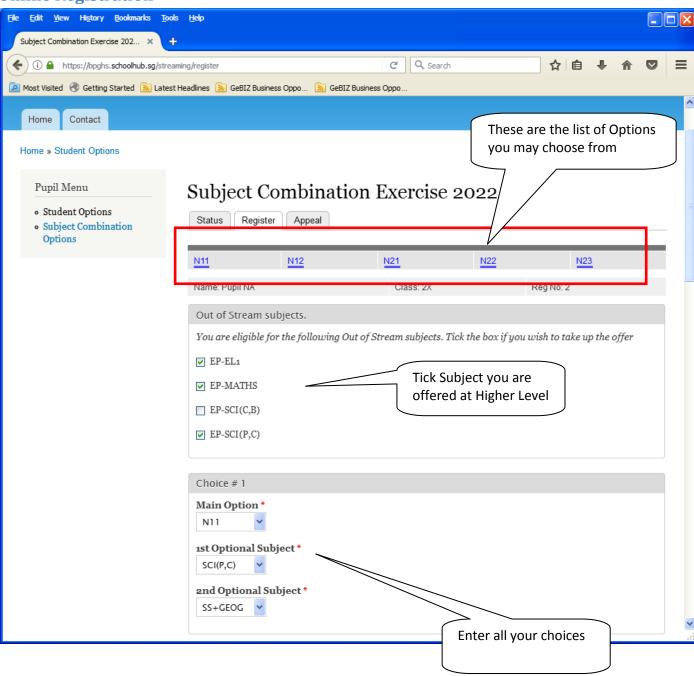

# **Over Ranking**

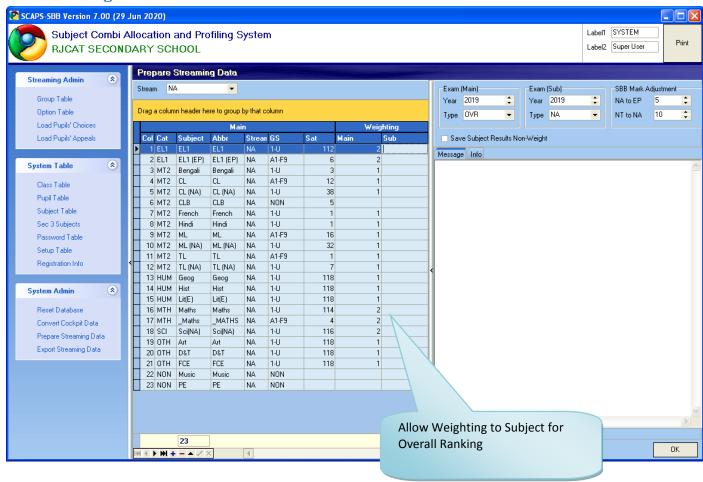

## **Option Offered**

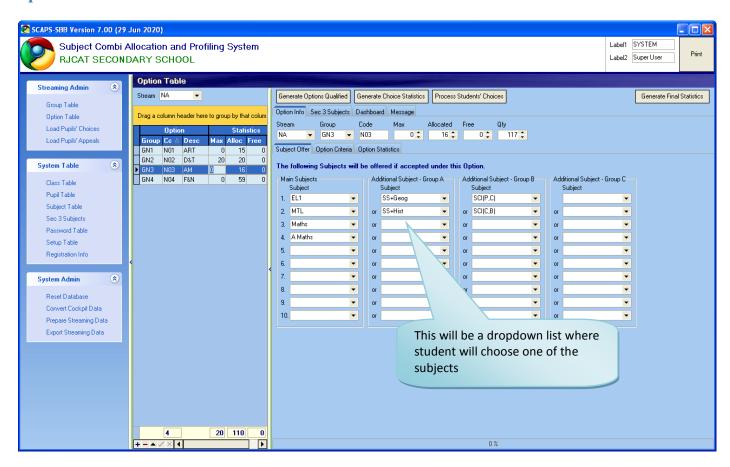

#### **Criteria**

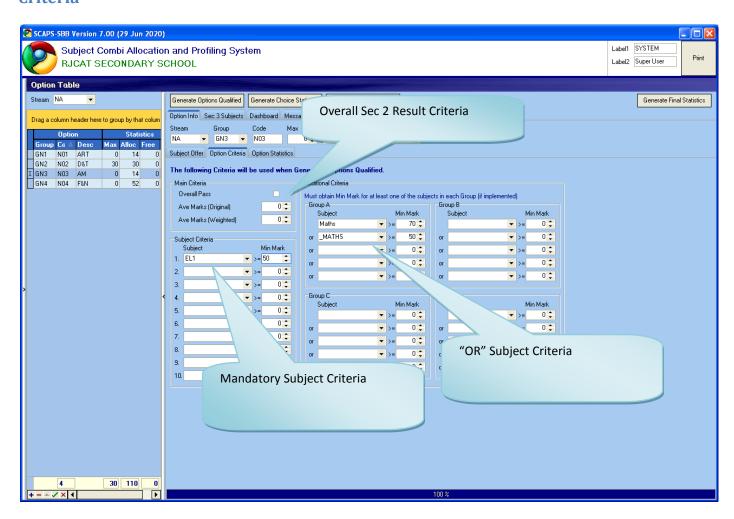

#### **Student Choices**

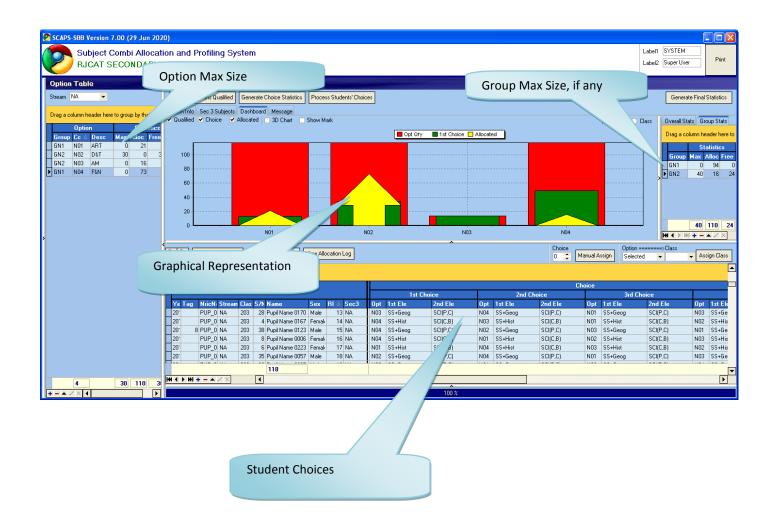

#### **Out-Of-Stream Offer**

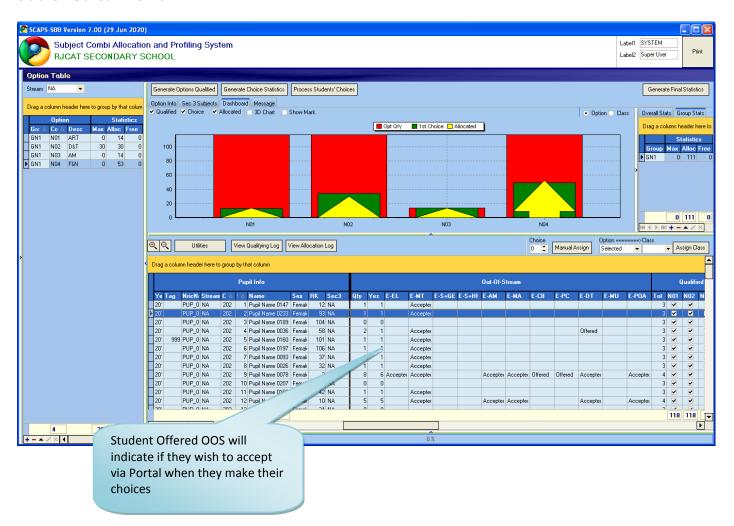

#### Sec 3 Subject Criteria

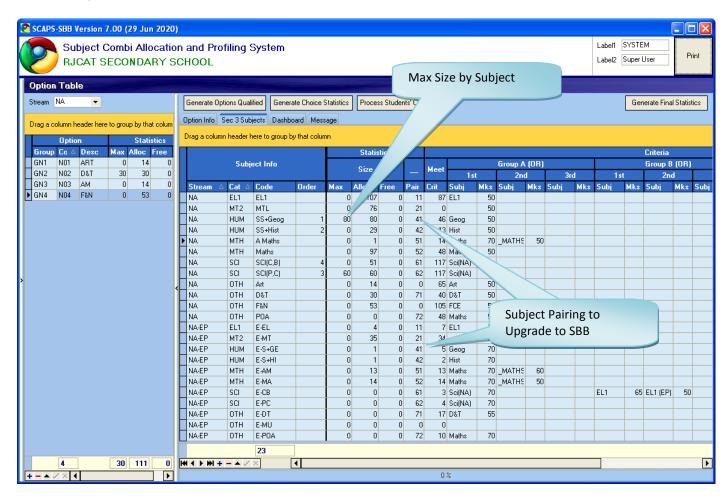

#### **Allocation**

Allocation takes only 30 seconds or less.

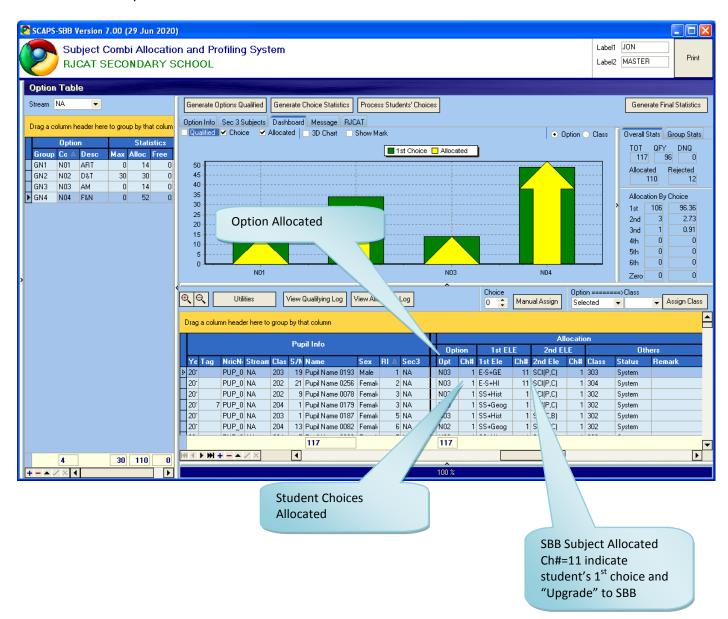

#### **Quick View (Pivot View)**

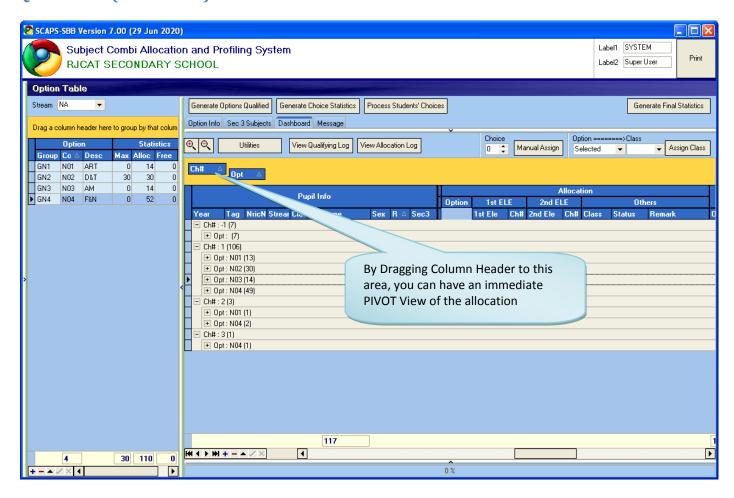

#### **Sec 3 Subject Statistics**

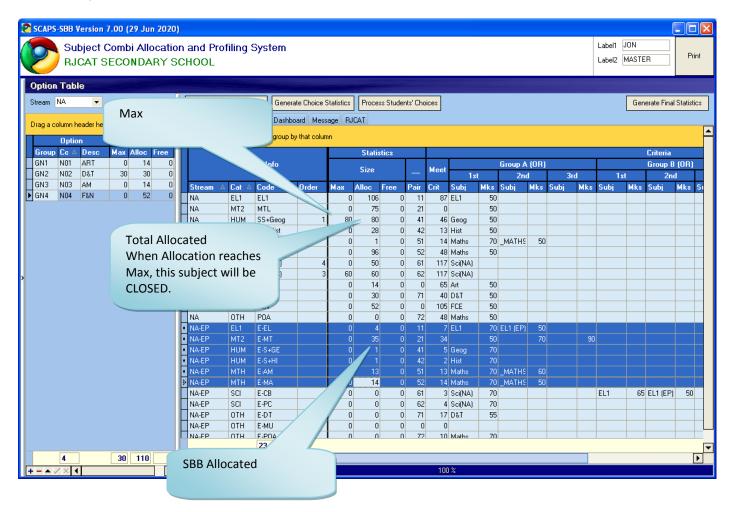

#### Allocation Log for review (By Student)

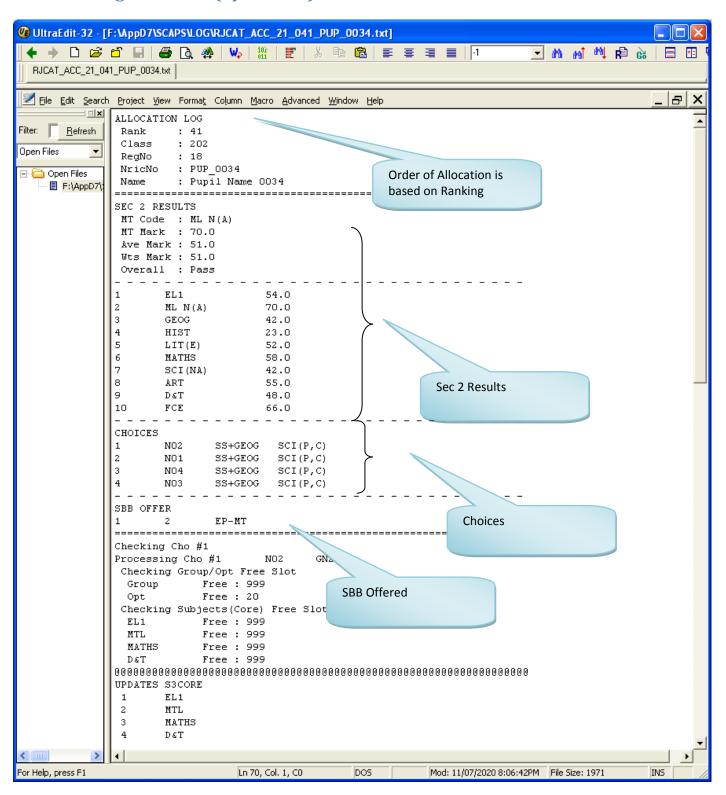

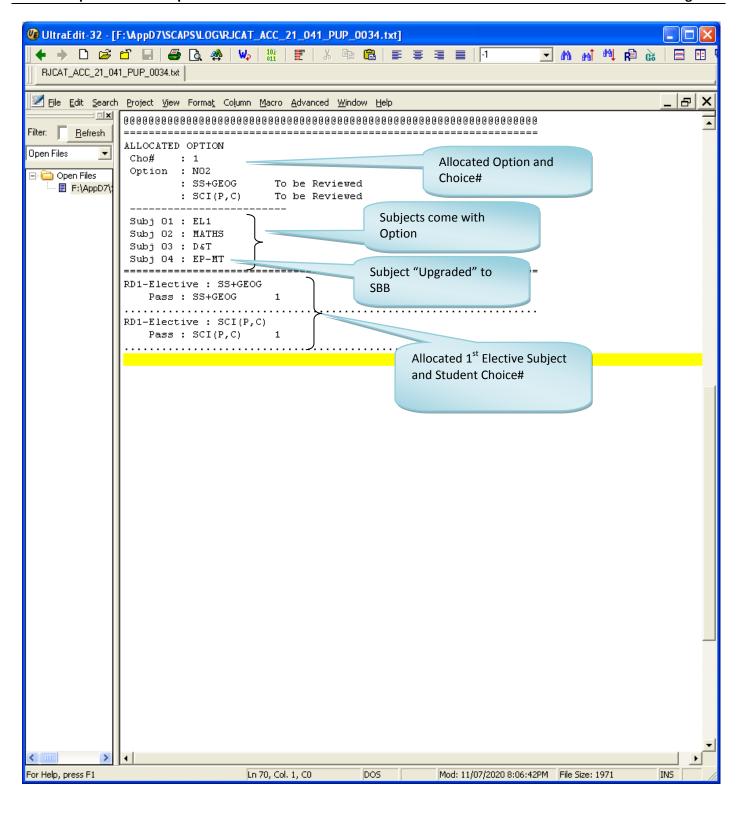

#### Allocation Log for review (By Subject)

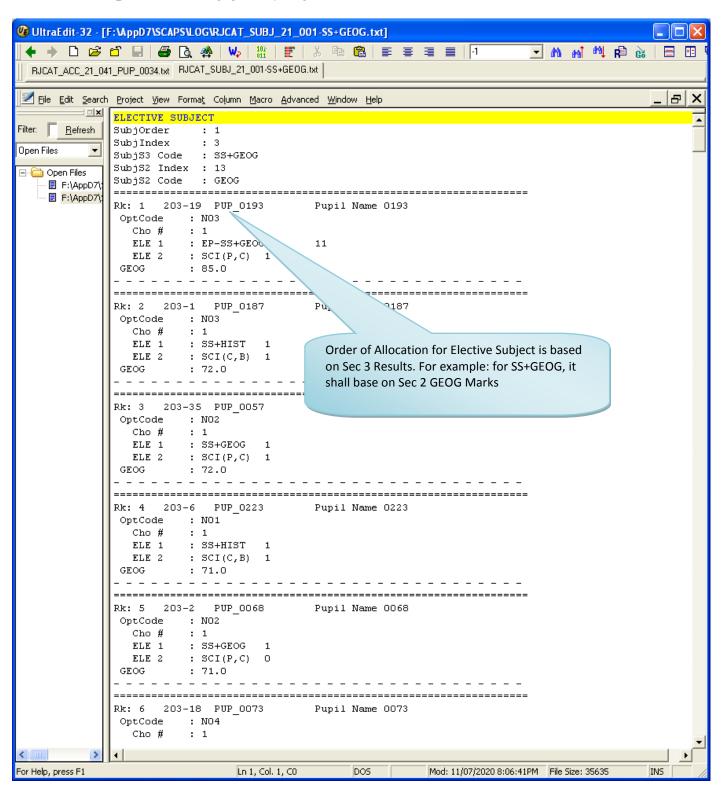

#### **Sample Reports**

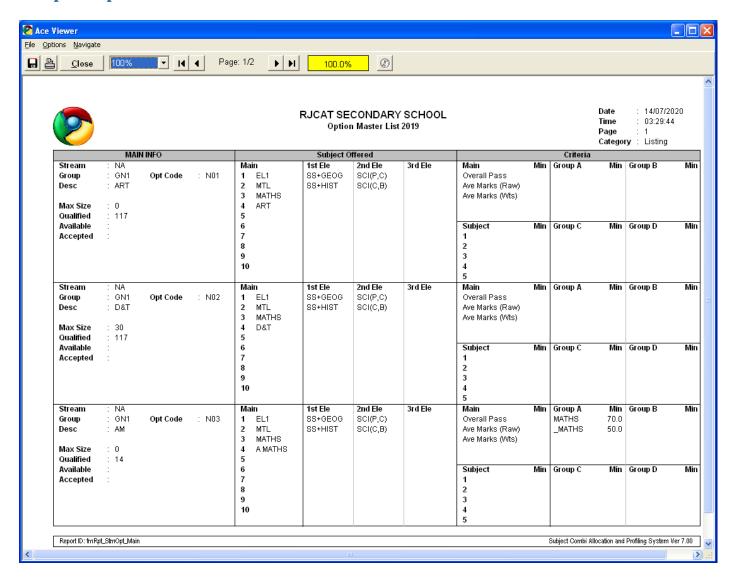

#### **Option and Allocation Statistics**

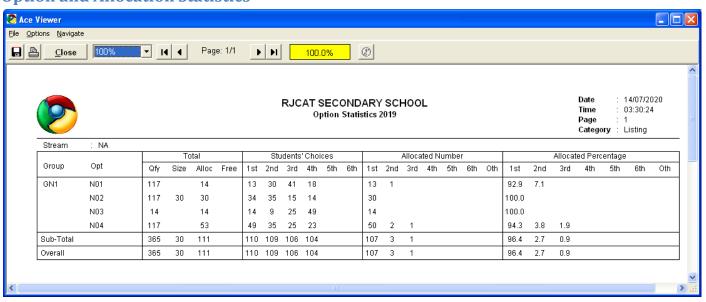

#### Sec 2 Results (By Rank)

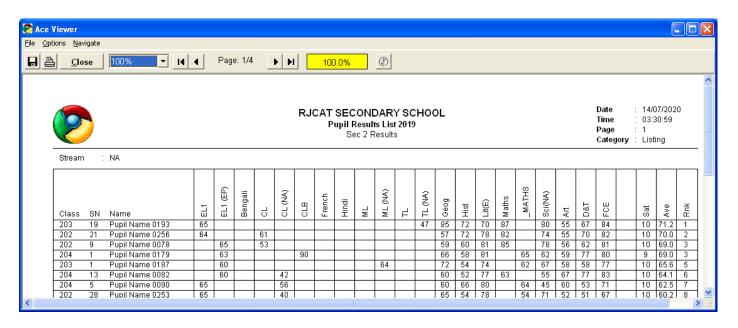

#### **Qualifying List**

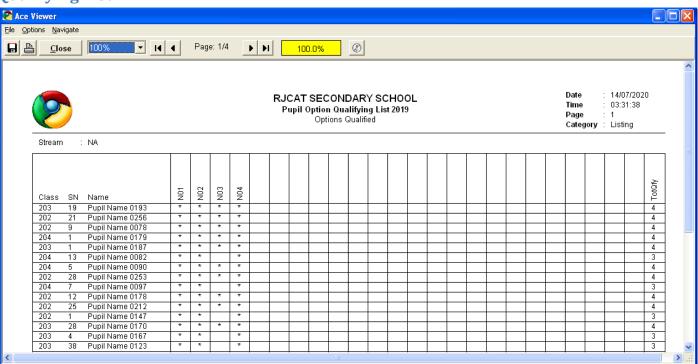

#### **Students' Choices**

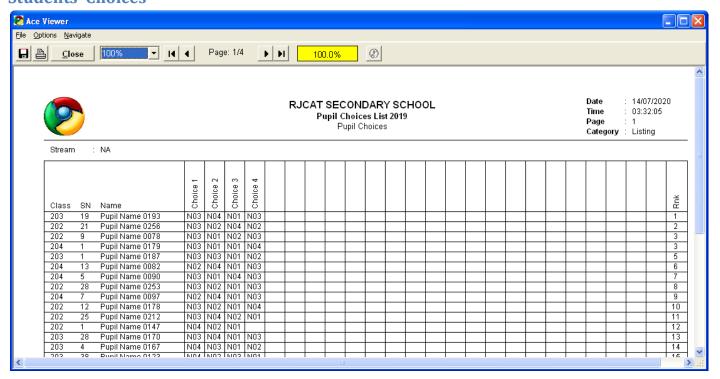

#### Allocation Based on 1st Choice (Preview before Actual Allocation)

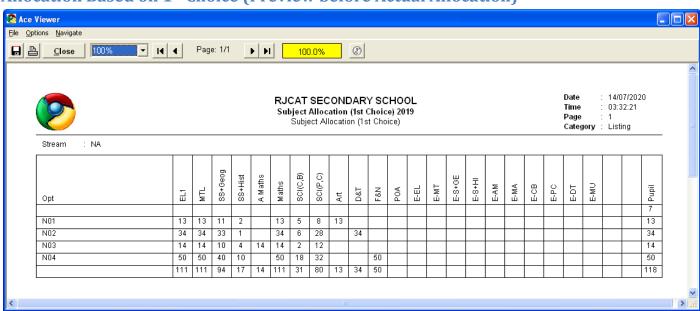

#### **Allocation List based on Sec 2 Classes**

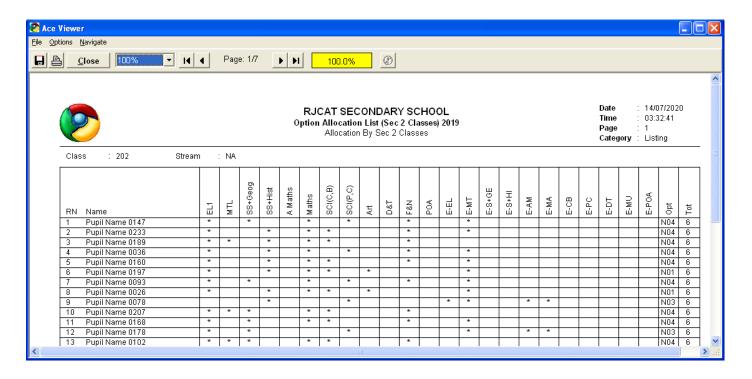

#### **Allocation List based on Sec 3 Classes**

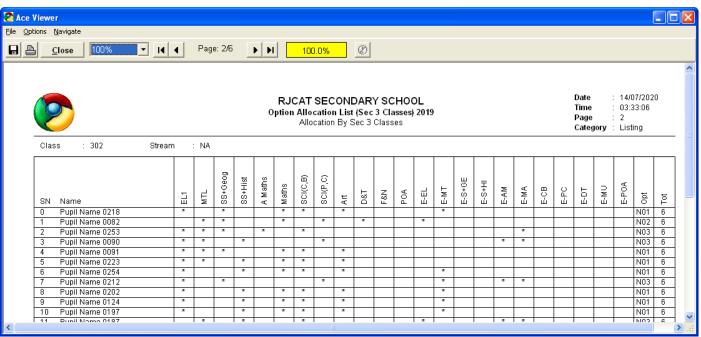

## **Allocation Summary**

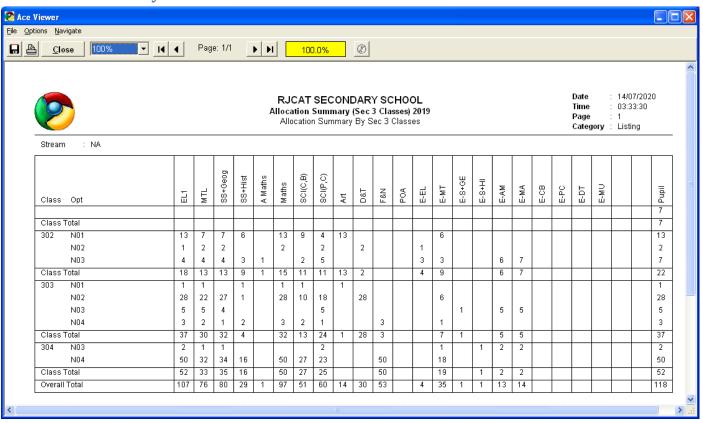

#### Allocation Check List - Option vs Sec 2 Results

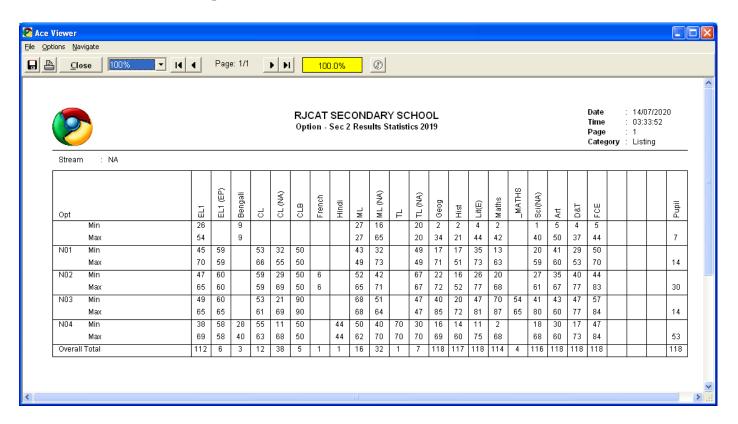

#### Allocation Check List - Sec 3 Class vs Sec 2 Results

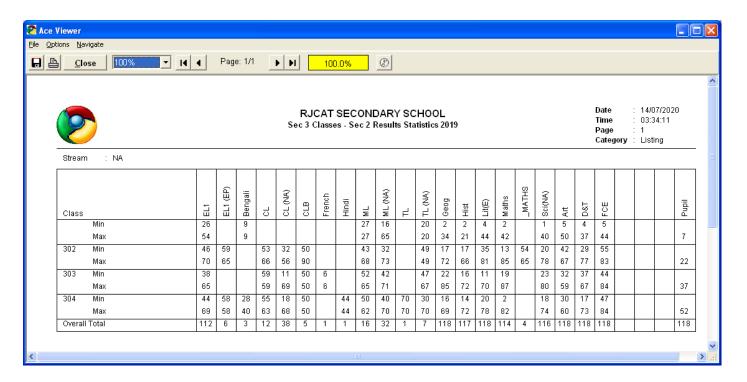

#### **Individual Allocation Form**

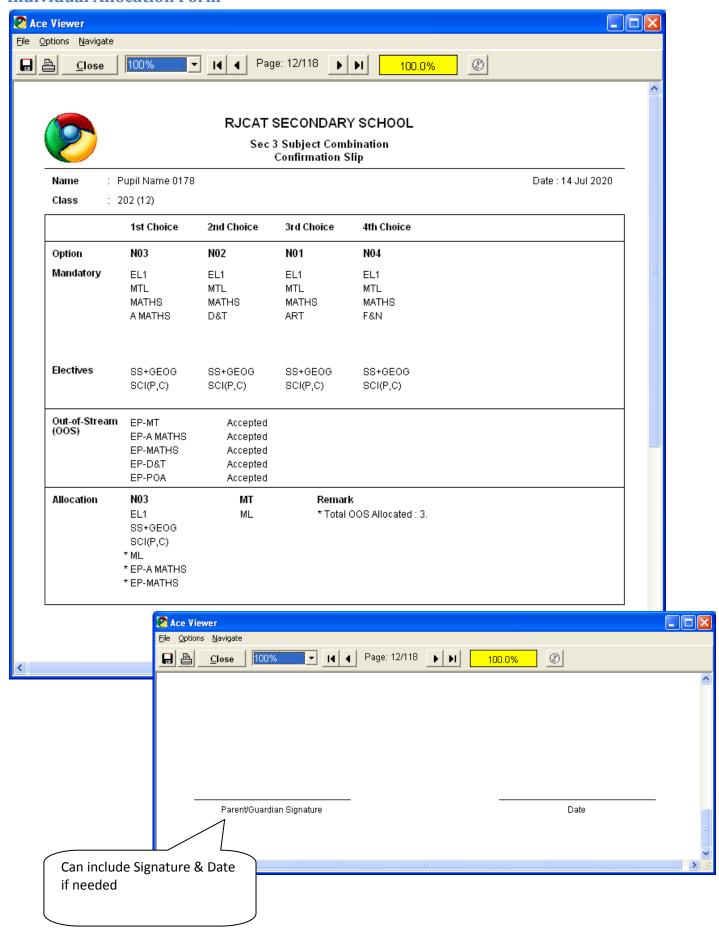